# **Arquivos de Exportação e Importação das Interfaces Logistikbus**

Versão 2.0 01/03/2011

Lothar Mueller, ITF/SL

**Daimler AG**

# **Histórico de Alterações**

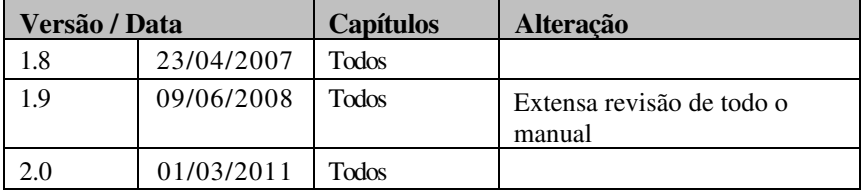

# **ÍNDICE**

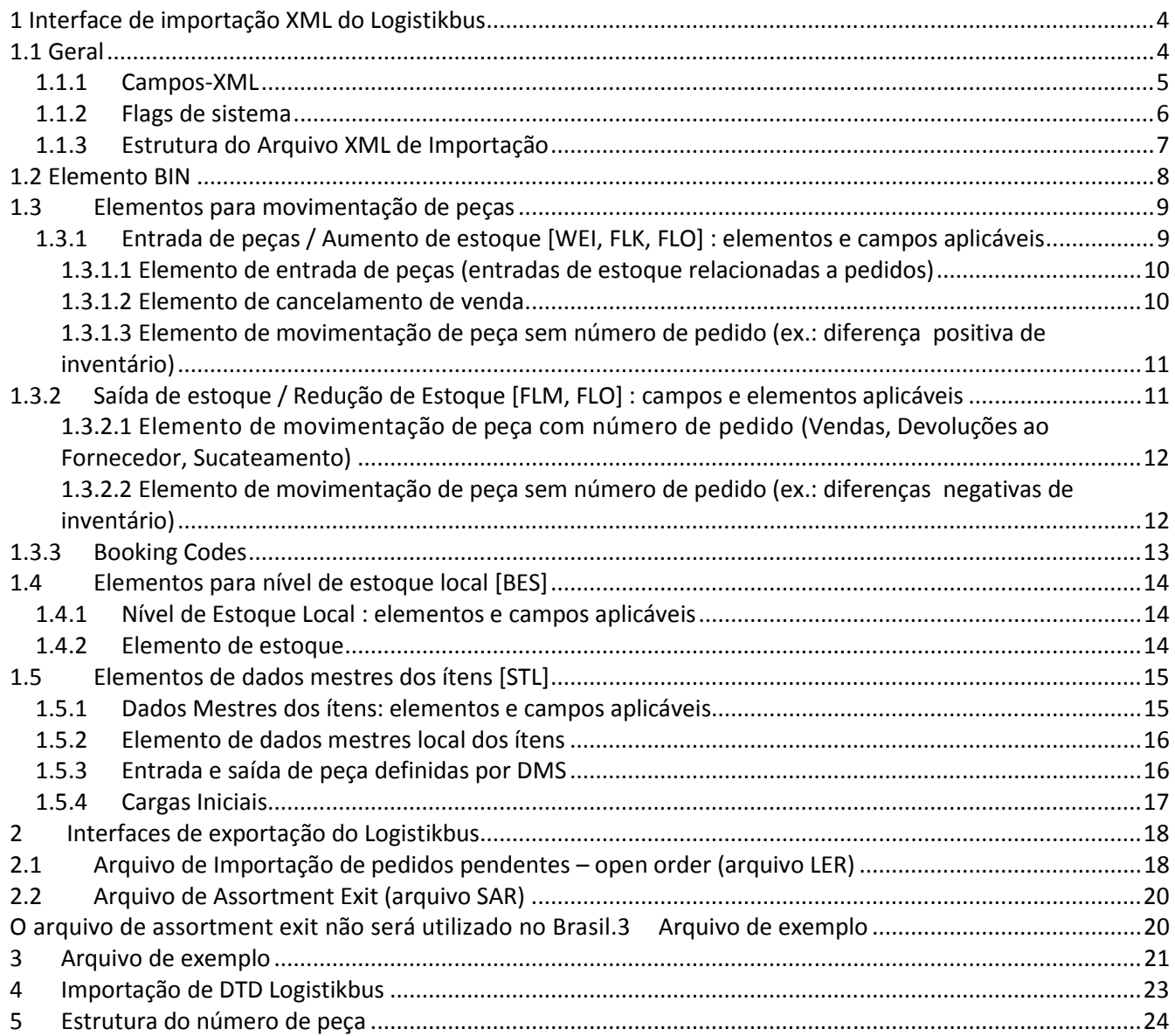

# **1 Interface de importação XML do Logistikbus**

# **1.1 Geral**

- Existem 3 tipos de interface de importação XML do Logistikbus:
	- a) Ao começar a utilizar o Logistikbus pela primeira vez, uma carga inicial única deverá ser realizada  $(TYP = 1$ , ver capítulo 1.2)
	- b) Diariamente, o DMS do concessionário envia um Arquivo XML de importação para Logistikbus (TYP = 2)
	- c) Pelo menos uma vez ao ano, o DMS do concessionário terá que criar automaticamente um arquivo de sincronização (TYP = 3) do estoque atual e dos dados mestres local dos ítens. Também deverá ser possível criar um arquivo de sincronização manualmente a qualquer momento, caso requisitado.

Para maiores informações, vide capítulo 1.2

- Uma empresa pode consistir de várias filiais. Cada filial da empresa terá que gerar um arquivo xml.

Movimentos internos dentro de uma mesma filial não são relevantes (transferência interna - de um almoxarifado para outro). Somente os movimentos entre diferentes filiais ou entre uma filial e a empresa principal (matriz) são importantes (transferência entre empresas).

- Convenção de nomenclatura de qualquer arquivo XML de Importação: - MB ( Mercedes-Benz) e ISO A2 do país, ex., MBBras (Mercedes-Benz Brasil)
	- número do concessionário (8 dígitos)

- data e horário de criação: aaaammddhhmi, com aaaa = ano, mm= mês, dd=dia, hh=horas, mi=minutos Exemplo de um nome de arquivo: MBBras.12345678.201010071700

- O arquivo XML de importação consiste dos seguintes blocos lógicos (a ordem correta é importante):
	- 1. DTD Definição do Tipo de Documento
	- *2.* Start Tag *[Tag de Início]*
	- *3.* INI-Element *[Elemento-INI]*
	- 4. BIN-Element *[Elemento-BIN]*
	- 5. Elementos descrevendo movimentos, dados mestres locais dos ítens e dados de estoque relacionados às movimentações (=estoque no final do dia para cada ítem movimentado)
	- 6. End Tag *[Tag Final]*
- É necessário ter "Carriage Return" e "Line Feed" no final de cada registro (elemento)
- No arquivo XML, a codificação de caracteres UTF-8 é utilizada.
- caracteres especiais XML (padrão W3C, http://www.w3schools.com/xml/), deverão ser totalmente decodificados:
	- deverá ser decodificado como "
	- & deverá ser decodificado como &
	- < deverá ser decodificado como &lt;
	- $>$  deverá ser decodificado como >
	- ' deverá ser decodificado como &apos.

### **1.1.1 Campos-XML**

A tabela seguinte mostra todos os campos utilizados pela Interface XML do Logistikbus.

Dentro de um elemento XML (como descrito nos capítulos 1.2 - 1.5), todos os campos deverão ser sempre enviados. Contudo, dependendo do tipo de informação a ser enviada, somente campos específicos terão que ser preenchidos com um valor. Para detalhes, veja a descrição individual dos elementos nos capítulos 1.3- 1.5).

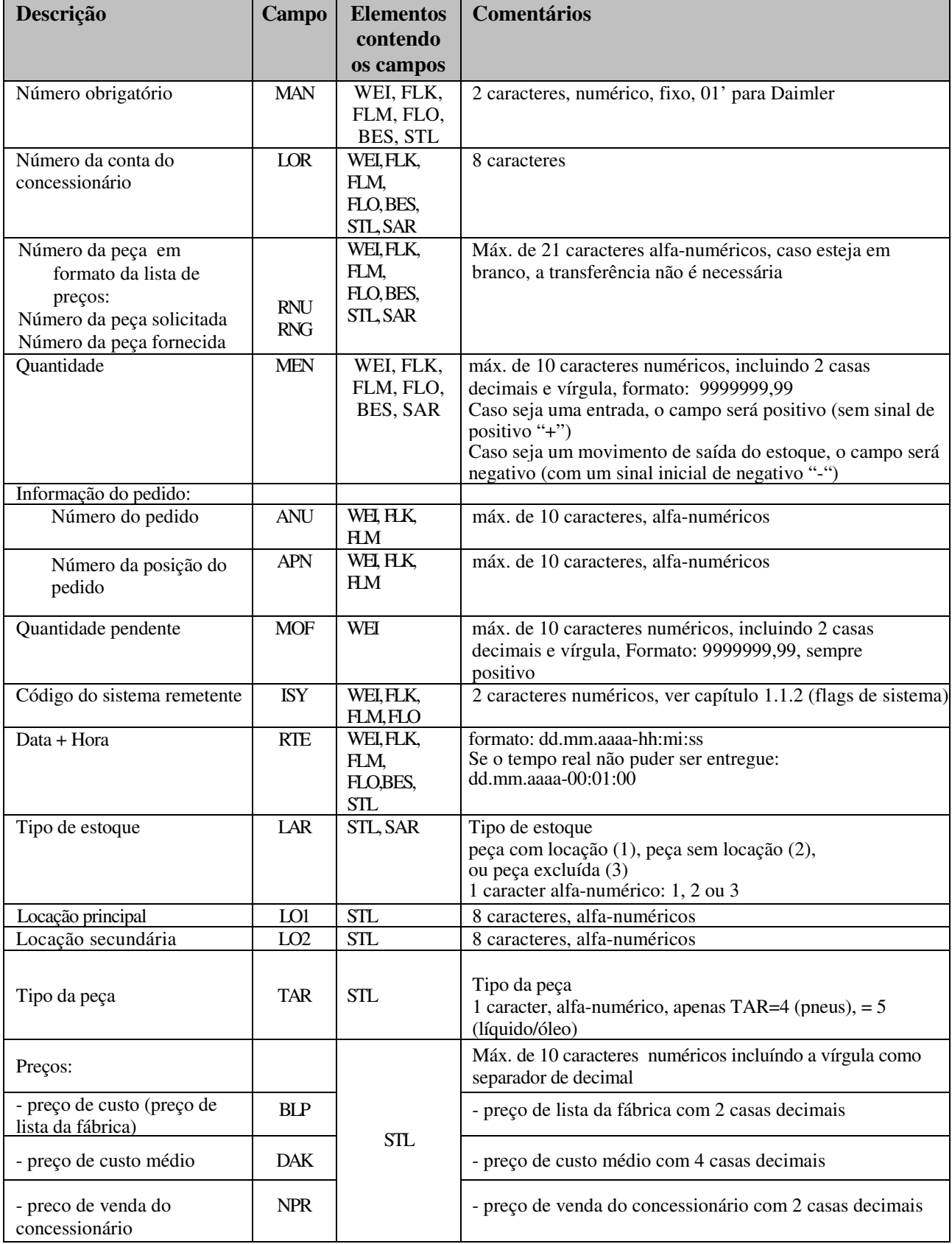

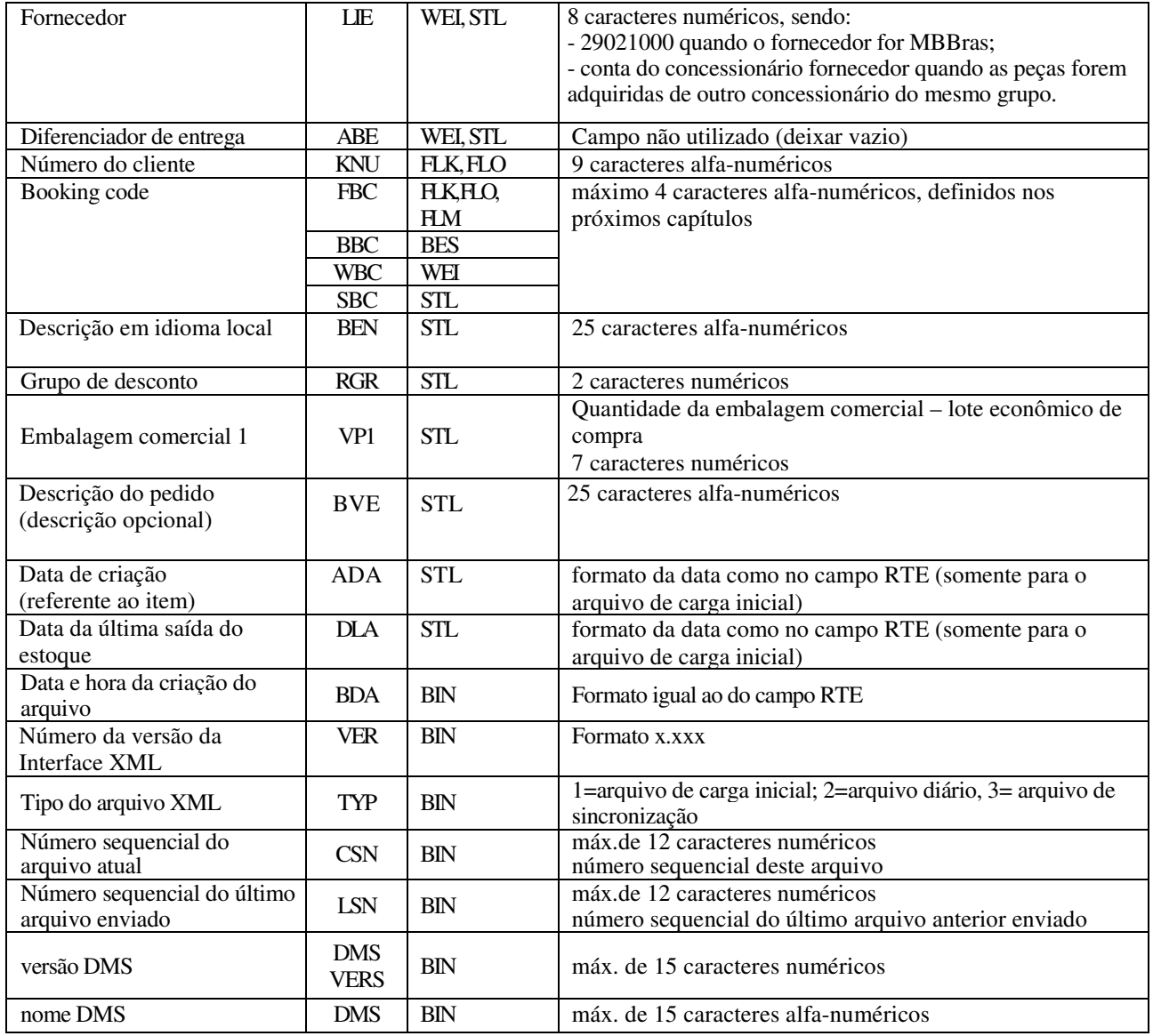

# **1.1.2 Flags de sistema**

O conteúdo do campo ISY depende da sigla da fábrica, de acordo com a seguinte lista.

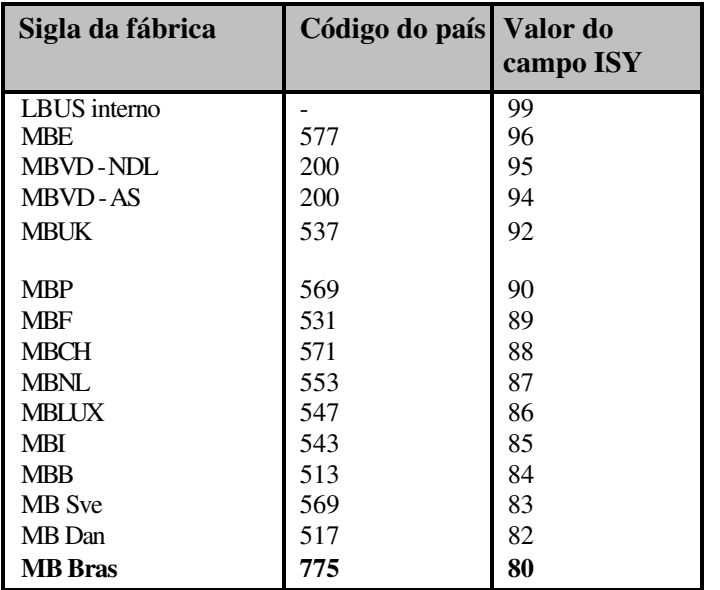

#### **1.1.3 Estrutura do Arquivo XML de Importação**

Obrigatório: Cada Arquivo XML de importação começa com elementos padronizados DTD (Definição de Tipo de Documento), *Start-Tag* (Tag de início) e INI, seguido pelo elemento *BIN* e os elementos de movimentações, peças e estoque. O final do arquivo será indicado pela *End-Tag* (Tag de fim).

**(1) DTD** (informação fixa a ser incluída em cada arquivo)

```
<?xml version="1.0" encoding="ISO-8859-1"?> 
<!DOCTYPE Dims SYSTEM "../../../resource/dims_import.dtd">
```

```
(2)Start-Tag
```
**<Dims>** 

**(3) INI-Element** (informação fixa a ser incluída em cada arquivo)

**<INI> <MAN>01</MAN> <LOR>0</LOR> <RNU>0</RNU> <KNU>0</KNU> <ID2>0</ID2> <ID3>0</ID3> <ID4>0</ID4> <ID5>0</ID5> <ISY>200000000099</ISY> <SDA>28800</SDA> <MDA>14400</MDA> <RTE></RTE> <FTE></FTE> <STE></STE> <MEN>0,00</MEN> <MEI>1</MEI> <ALL>0</ALL> <ZP1>1</ZP1> <ZP2>1</ZP2> <ZP3>1</ZP3> <ZP4>0</ZP4> <ZP5>1</ZP5> <SY1>0</SY1> <SY2>0</SY2> <KAL>0</KAL> <LOS>0</LOS> <EKO>0,00</EKO> </INI>** 

- **(4) BIN-Element** (ver estrutura detalhada 1.2)
- **(5) Movimentações, Dados Mestres de Ítens e Elementos de Informação de Estoque** (ver estrutura

```
1.3 - 0) Exemplos: 
<WEI><WBC>R40Z</WBC><MAN>01</MAN><LOR>12345678</LOR><RNU>A 3760948204</RNU> 
<RNG>A 3760948204</RNG><ISY>80</ISY><ANU>3217</ANU><APN>1</APN><RTE>30.04.2008- 
09:10:25</RTE><MEN>22,00</MEN><MOF>0,00</MOF><LIE></LIE></WEI> 
... 
<STL><SBC>R70</SBC><MAN>01</MAN><LOR>12345678</LOR><RNU>A 3760948204</RNU> 
<LAR>2</LAR><LO1></LO1><LO2></LO2><<LO2><<LO2><<LAR><<LAR>>>AR><<LO271,58</BLP><DAK></DAK><NPR><
/NPR><LIE></LIE><ABE></ABE><BEN>ELEMENTO DE FILTRO DE 
AR</BEN><RGR>01</RGR><VP1></VP1><BVE></BVE ></STL> 
... 
<BES><BBC>R20</BBC><MAN>01</MAN><LOR>12345678</LOR><RNU>A 3760948204</RNU> 
<RTE>30.04.2008-18:05:10</RTE><MEN>22,00</MEN></BES> 
<BES><BBC>R21</BBC><MAN>01</MAN><LOR>12345678</LOR><RNU>A 3760948204</RNU> 
<RTE>30.04.2008-18:05:10</RTE><MEN>0,00</MEN></BES>
...
```
# **1.2 Elemento BIN**

<!ELEMENT BIN (BDA,VER,TYP, CSN, LSN, DMS-VER, DMS)>

Observe a sintaxe: a ordem indicada nos campos deverá ser mantida: BDA  $\rightarrow$  VER  $\rightarrow$  TYP  $\rightarrow$  CSN  $\rightarrow$  LSN  $\rightarrow$  DMS-VER  $\rightarrow$  DMS

BIN = Elemento de dados do arquivo

- BDA = data e hora de criação do arquivo
- VER = número da versão da interface Logistikbus (número do documento de interface)
- $TYP$  = Tipo do arquivo XML, valores possíveis [1; 2; 3]
	- 1 = carga inicial (movimentações iniciando em uma data definida (a princípio 12 meses), dados mestres local atual dos ítens), estoque atual.
		- Normalmente o Logistikbus recebe este arquivo somente uma vez.
	- 2 = movimentações atuais desde a criação do último arquivo diário (normalmente o do dia anterior), informação sobre estoque e dados mestres locais dos ítens (somente para número de peças movimentadas)
	- 3 = movimentações atuais desde a criação do último arquivo diário, dados mestres locais dos ítens + sincronização (posição de estoque atualizada de todos os ítens)
- CSN = Número de série do arquivo atual, começando por 1
- LSN  $=$  Número de série do último arquivo enviado, começando por 0
- DMS-VER= versão da interface do DMS
- $=$  Nome do DMS

Exemplo:

```
<BIN><BDA>01.03.2011-
17:15:00</BDA><VER>2.0</VER><TYP>1</TYP><CSN>1</CSN><LSN>0</LSN><DMSVERS>1.123</DMS-
VERS><DMS>XYZ</DMS></BIN>
```
<BIN><BDA>02.03.2011-**17:15:00</BDA><VER>2.0</VER><TYP>2</TYP><CSN>2</CSN><LSN>1</LSN><DMSVERS>1.123</DMS-VERS><DMS>XYZ</DMS></BIN>** 

# **1.3 Elementos para movimentação de peças**

- Entradas de estoque pertencentes a um pedido (emergência ou reposição de estoque) são classificadas com o elemento WEI
- Entradas de estoque de peças /70 (core de uma peça reman) são classificadas com o elemento WEI
- Entradas de estoque baseados em cancelamento de vendas são classificadas com o elemento FLK
- Entradas de estoques sem números de pedido e não anexados a um pedido são classificadas com o elemento FLO (diferença positiva de inventário)
- Saída de estoque (vendas) com número de pedido são classificadas com o elemento FLM.
- Saída de estoque sem número de pedido são classificadas com o elemento FLO (diferença negativa de inventário)

# **1.3.1 Entrada de peças / Aumento de estoque [WEI, FLK, FLO] : elementos e campos aplicáveis**

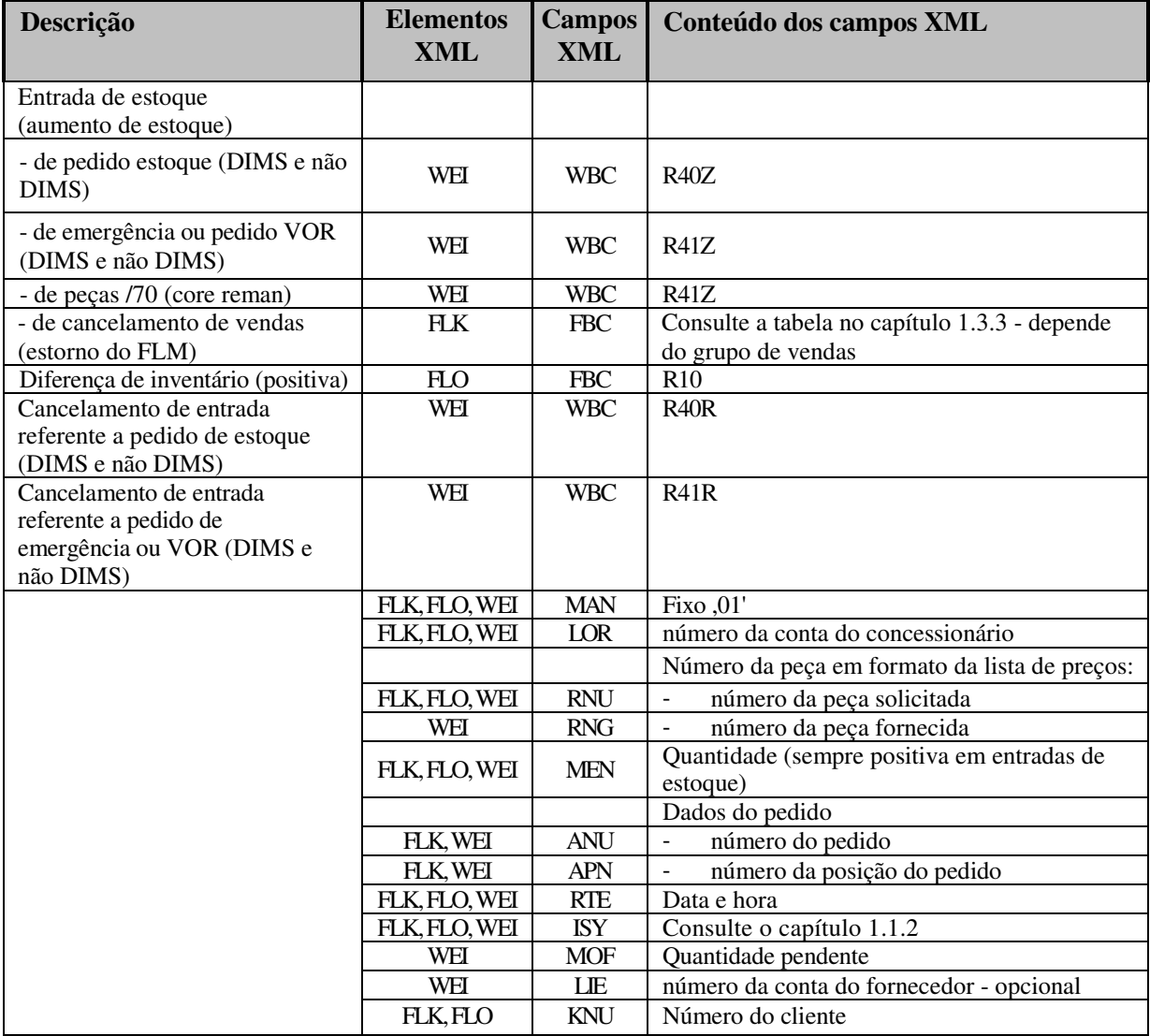

• Adicionalmente a cada elemento de entrada ou saída de estoque, é necessário gerar um elemento BES para o item correspondente (consulte o capítulo 1.4)

• Adicionalmente a cada elemento WEI, é necessário gerar um elemento STL completo para o item correspondente (consulte o capítulo 1.5)

# **1.3.1.1 Elemento de entrada de peças (entradas de estoque relacionadas a pedidos)**

<!ELEMENT WEI (WBC, MAN, LOR, RNU, RNG, ISY, ANU, APN, RTE, MEN, MOF, LIE)>

```
WEI = elemento de entrada de estoque
```

```
WBC = booking code para entrada de estoque
```
- $MAN$  = obrigatório = fixo, 01
- LOR = Número da conta do concessionário
- RNG = número da peça fornecida (formato da lista de preços)
- RNU = número da peça solicitada (formato da lista de preços)
- ISY = código do sistema remetente
- ANU = número do pedido da fábrica
- APN = número da posição do pedido da fábrica
- $RTE$  = data fixa realista (dia e hora do recebimento das peças)
- $MEN$  = quantidade
- $MOF =$ quantidade pendente<br>LIE = fornecedor
- $=$ fornecedor

Exemplo:

```
<WEI><WBC>R40Z</WBC><MAN>01</MAN><LOR>12345678</LOR><RNU>A 3760948204</RNU> 
<RNG>A 3760948204</RNG><ISY>80</ISY><ANU>00417</ANU><APN>009</APN> <RTE>30.04.2010-
08:32:10</RTE><MEN>30,00</MEN><MOF>0,00</MOF><LIE>29021000</LIE></WEI>
```
ou sem o campo MOF:

```
<WEI><WBC>R40Z</WBC><MAN>01</MAN><LOR>12345678</LOR><RNU>A 3760948204</RNU> 
<RNG>A 3760948204</RNG><ISY>80</ISY><ANU>00417</ANU><APN>009</APN> <RTE>30.04.2010-
08:32:10</RTE><MEN>30,00</MEN><LIE>29021000</LIE></WEI>
```
## **1.3.1.2 Elemento de cancelamento de venda**

Este elemento será usado para cancelar a venda (FLM). É necessário que o conteúdo dos campos ANU e KNU nos elementos FLM e FLK sejam idênticos. Caso contrário, o programa Logistikbus cria apenas uma entrada de estoque adicional (sem cancelamento de venda). O campo RTE deve conter o dia do cancelamento da venda e não o dia da venda.

<!ELEMENT FLK (FBC, MAN, LOR, RNU, ISY, KNU, ANU, APN, RTE, MEN)>

 $FLK$  = elemento de cancelamento de vendas

FBC = booking code para correção de movimentação (vide capítulo 1.3.3)

- MAN = obrigatório
- LOR = Número da conta do concessionário
- RNU = número da peça solicitada (formato da lista de preços)
- $ISY = \text{código do sistema remetente}$
- KNU = número do cliente
- ANU = número do pedido (número da nota fiscal)
- APN = número da posição do pedido (posição da nota fiscal)
- RTE = data fixa realista (dia e hora)<br>MEN = Ouantidade (sempre positiva)
- $=$  Quantidade (sempre positiva)

Exemplo:

```
<FLK><FBC>R06Z</FBC><MAN>01</MAN><LOR>12345678</LOR><RNU>A 3760948204</RNU> 
<ISY>80</ISY><KNU>35533</KNU><ANU>8146</ANU><APN>0001</APU><RTE>30.04.2010- 
10:00:00</RTE><MEN>1,00</MEN></FLK>
```
# **1.3.1.3 Elemento de movimentação de peça sem número de pedido (ex.: diferença positiva de inventário)**

<!ELEMENT FLO (FBC, MAN, LOR, RNU, ISY, KNU, RTE, MEN)>

```
FLO = elemento de movimentação de peça sem número de pedido (ex.: diferença de inventário)
```

```
FBC = booking code para correção de movimentação (vide capítulo 1.3.3)
```
 $=$  obrigatório

- LOR = Número da conta do concessionário
- RNU = número da peça solicitada (formato da lista de preços)
- ISY = código do sistema remetente
- $KNU = n$ úmero do cliente
- $RTE$  = data fixa realista
- MEN = quantidade

Exemplo:

```
<FLO><FBC>R10/FBC><MAN>01</MAN><LOR>12345678</LOR><RNU>A 3760948204</RNU> 
<ISY>80</ISY><KNU></KNU><RTE>30.04.2010-10:05:12</RTE><MEN>1,00</MEN></FLO>
```
# **1.3.2 Saída de estoque / Redução de Estoque [FLM, FLO] : campos e elementos aplicáveis**

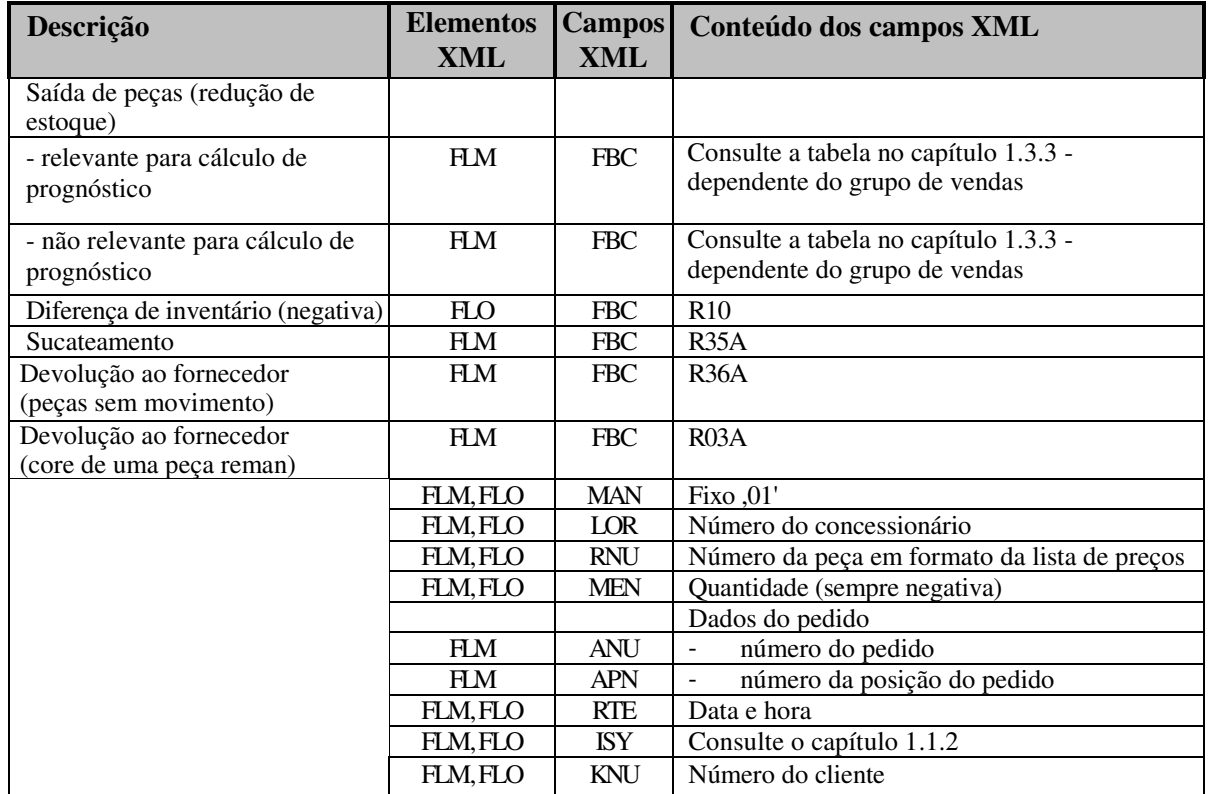

• Além de cada elemento que mostra entrada ou saída de estoque, é necessário um elemento BES (consulte o capítulo 1.4)

# **1.3.2.1 Elemento de movimentação de peça com número de pedido (Vendas, Devoluções ao Fornecedor, Sucateamento)**

<!ELEMENT FLM (FBC, MAN, LOR, RNU, ISY, KNU, ANU, APN, RTE, MEN)>

- FLM = elemento de movimentação de peça com número de pedido
- FBC = booking code para correção de movimentação (vide capítulo 1.3.3) MAN = obrigatório LOR = número da conta do concessionário RNU = número da peça solicitada (formato da lista de preços)  $ISY = código do sistema remetente  
\nKNU = número do cliente$  $=$  número do cliente  $\text{ANU}$  = número do pedido (número da nota fiscal)<br> $\text{APN}$  = número da posição do pedido (posição da  $=$  número da posição do pedido (posição da nota fiscal)  $RTE$  = data fixa - realista  $MEN$  = quantidade (sempre negativa) Exemplo:

**<FLM><FBC>R41A</FBC><MAN>01</MAN><LOR>12345678</LOR><RNU>A 3760948204</RNU> <ISY>80</ISY><KNU>35533</KNU><ANU>8146</ANU><APN>0001</APU><RTE>30.04.2008- 10:08:18</RTE><MEN>-1,00</MEN></FLM>** 

# **1.3.2.2 Elemento de movimentação de peça sem número de pedido (ex.: diferenças negativas de inventário)**

<!ELEMENT FLO (FBC, MAN, LOR, RNU, ISY, KNU, RTE, MEN)>

FLO = elemento de movimentação de peça sem número de pedido (ex.: diferença de inventário)

- FBC = booking code para correção de movimentação (vide capítulo 1.3.3)
- MAN = obrigatório
- LOR = número da conta do concessionário
- RNU = número da peça solicitada (formato da lista de preços)
- ISY = código do sistema remetente
- $KNU = n$ úmero do cliente
- $RTE$  = data fixa realista
- $MEN$  = quantidade

#### Exemplo:

```
<FLO><FBC>R10/FBC><MAN>01</MAN><LOR>12345678</LOR><RNU>A 3760948204</RNU> 
<ISY>80</ISY><KNU></KNU><RTE>30.04.2010-10:05:12</RTE><MEN>-1,00</MEN></FLO>
```
# **1.3.3 Booking Codes**

Os booking codes FBC e WBC fazem parte de elementos diferentes. A seguinte tabela mostra os valores dos booking codes em relação ao grupo de vendas.

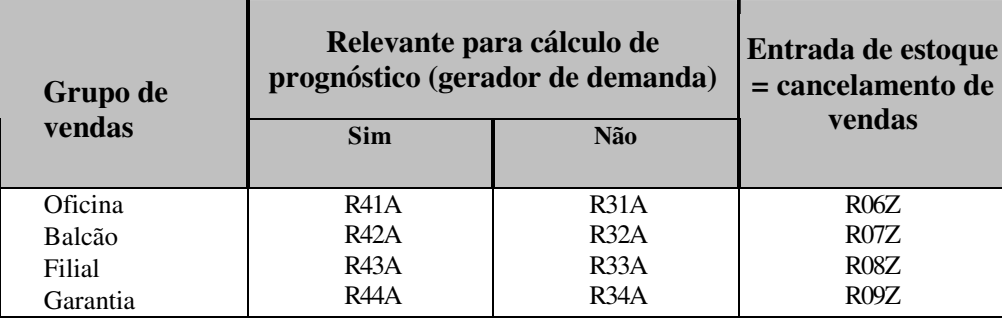

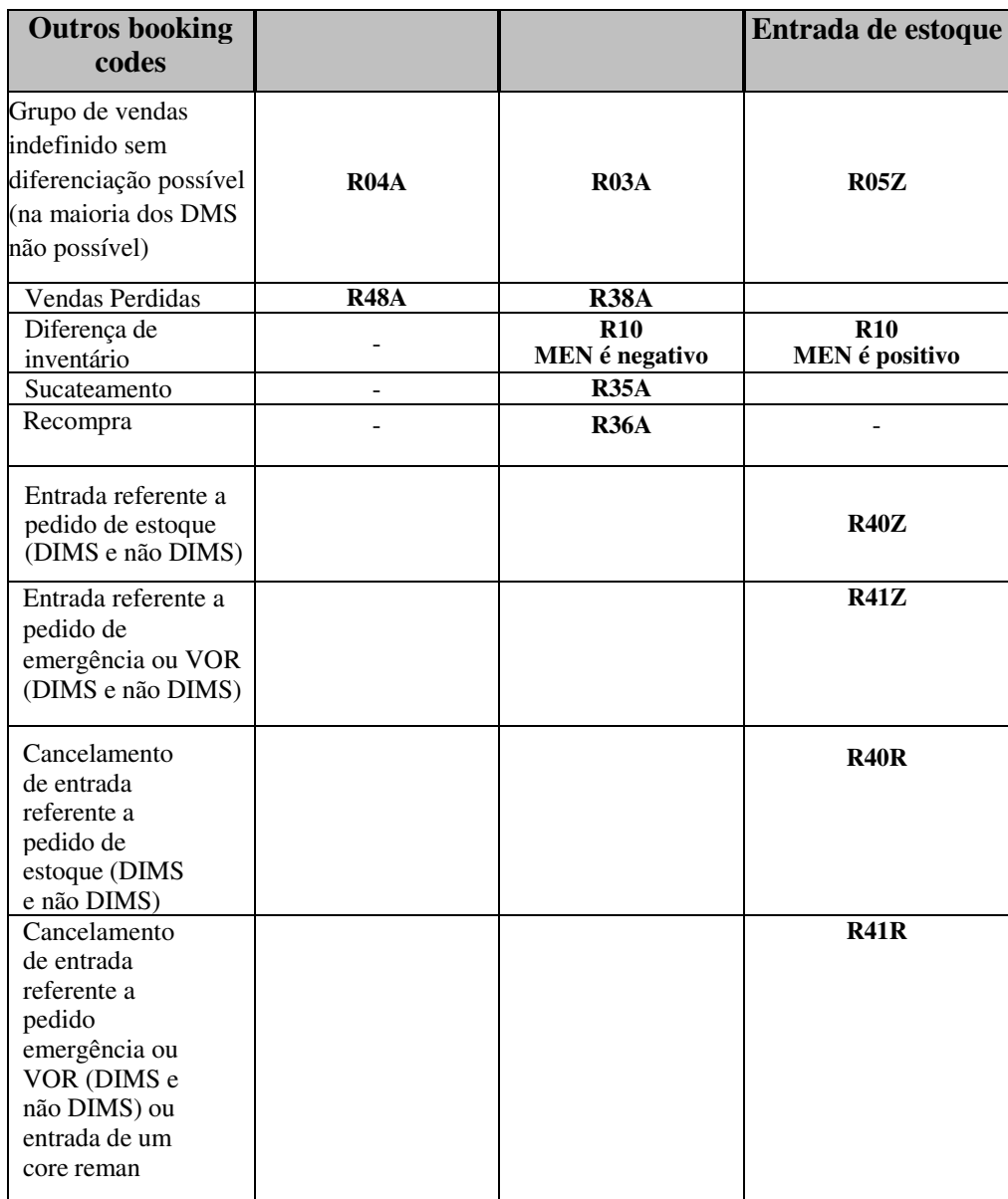

# **1.4 Elementos para nível de estoque local [BES]**

- O nível de estoque do concessionário ao fim do dia é fornecido pelo elemento de estoque (BES)
- Há apenas um elemento BES por arquivo XML e por número de peça (se houver mudança no nível de estoque)

- Atenção: informação de nível local de estoque enviada por meio de elemento BES tem precedência sobre qualquer informação de nível de estoque existente na base de dados Logistikbus, isto é, o valor da base de dados Logistikbus será substituído pelo valor MEN fornecido pelo elemento BES.

#### **1.4.1 Nível de Estoque Local : elementos e campos aplicáveis**

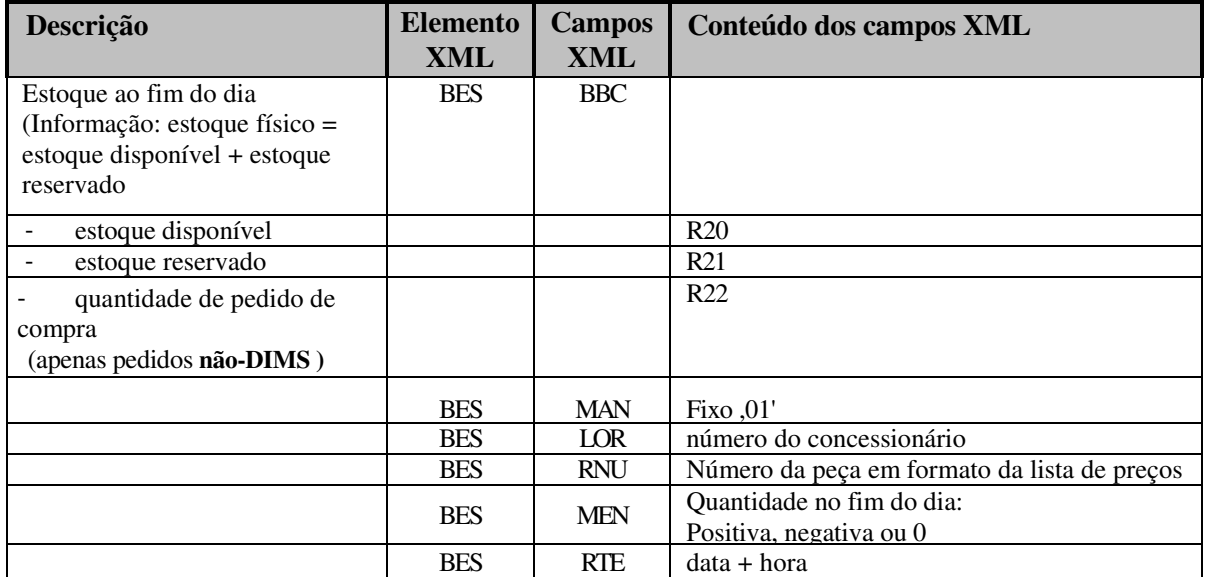

- Se não há estoque reservado, a informação do R20 é suficiente

Estoque  $\lt 0$  (estoque negativo) tem que ser indicado como quantidade negativa com R20.

Em casos específicos quando o valor LAR de uma peça foi alterado por um elemento STL (capítulo 1.5), um elemento BES adicional tem que ser fornecido com MEN=0. Apenas nos seguintes casos o elemento BES adicional é necessário:

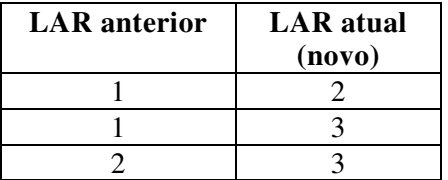

## **1.4.2 Elemento de estoque**

<!ELEMENT BES (BBC, MAN, LOR, RNU, RTE, MEN)>

BES = elemento de nível de estoque

BBC = booking code para nível de estoque (vide capítulo  $1.4.1$ )

 $MAN = obri \cdot \text{e}$  =  $fixo$  .01'

- LOR = número da conta do concessionário
- RNU = número da peça solicitada (formato da lista de preços)

 $RTE$  = data fixa - realista

 $MEN =$ quantidade

Exemplos:

```
<BES><BBC>R20</BBC><MAN>01</MAN><LOR>12345678</LOR><RNU>A 3760948204</RNU> 
<RTE>30.04.2010-10:35:11</RTE><MEN>1,00</MEN></BES>
<BES><BBC>R21</BBC><MAN>01</MAN><LOR>12345678</LOR><RNU>A 3760948204</RNU> 
<RTE>30.04.2010-10:35:11</RTE><MEN>0,00</MEN></BES>
```
# **1.5 Elementos de dados mestres dos ítens [STL]**

Objetivo: complementar com informações locais os dados mestres globais e nacionais existentes na base de dados do Logistikbus

Definições:

Dados mestres nacionais = dados mestres informados pela fábrica (MBBras)

Dados mestres locais = dados mestres do concessionário (peças que são armazenadas localmente no estoque do concessionário).

Um elemento STL precisa ser comunicado apenas quando:

a) se um novo número de peça for criado no sistema local.

b) para as peças cujos dados mestres foram alterados

A fim de determinar se uma transmissão é necessária, o sistema DMS do concessionário tem que fazer uma comparação dos dados mestres da peça do dia anterior com os do dia atual.

c) Adicionalmente a cada elemento WEI, é necessário gerar um elemento STL completo para o item correspondente (consulte o capítulo 1.3.1)

d) peças que foram excluídas do cadastro local (manualmente ou automaticamente). Nestes casos, apenas os campos SBC, MAN, LOR, RNU e LAR precisam ser preenchidos, sendo que o conteúdo do campo LAR precisa ser igual a 3. Em cada caso, o DIMS precisa dessa informação.

LAR = 3 significa que o histórico foi excluído do DMS do concessionário mas ainda continuará na base de dados Logistikbus.

Em casos específicos, quando o valor LAR de uma peça foi alterado por um elemento STL, um elemento BES adicional tem que ser fornecido com MEN=0. Somente nos seguintes casos o elemento BES é necessário:

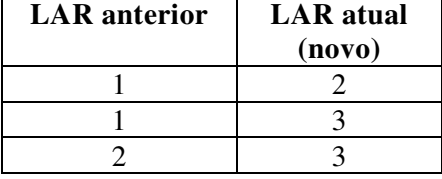

## **1.5.1 Dados Mestres dos ítens: elementos e campos aplicáveis**

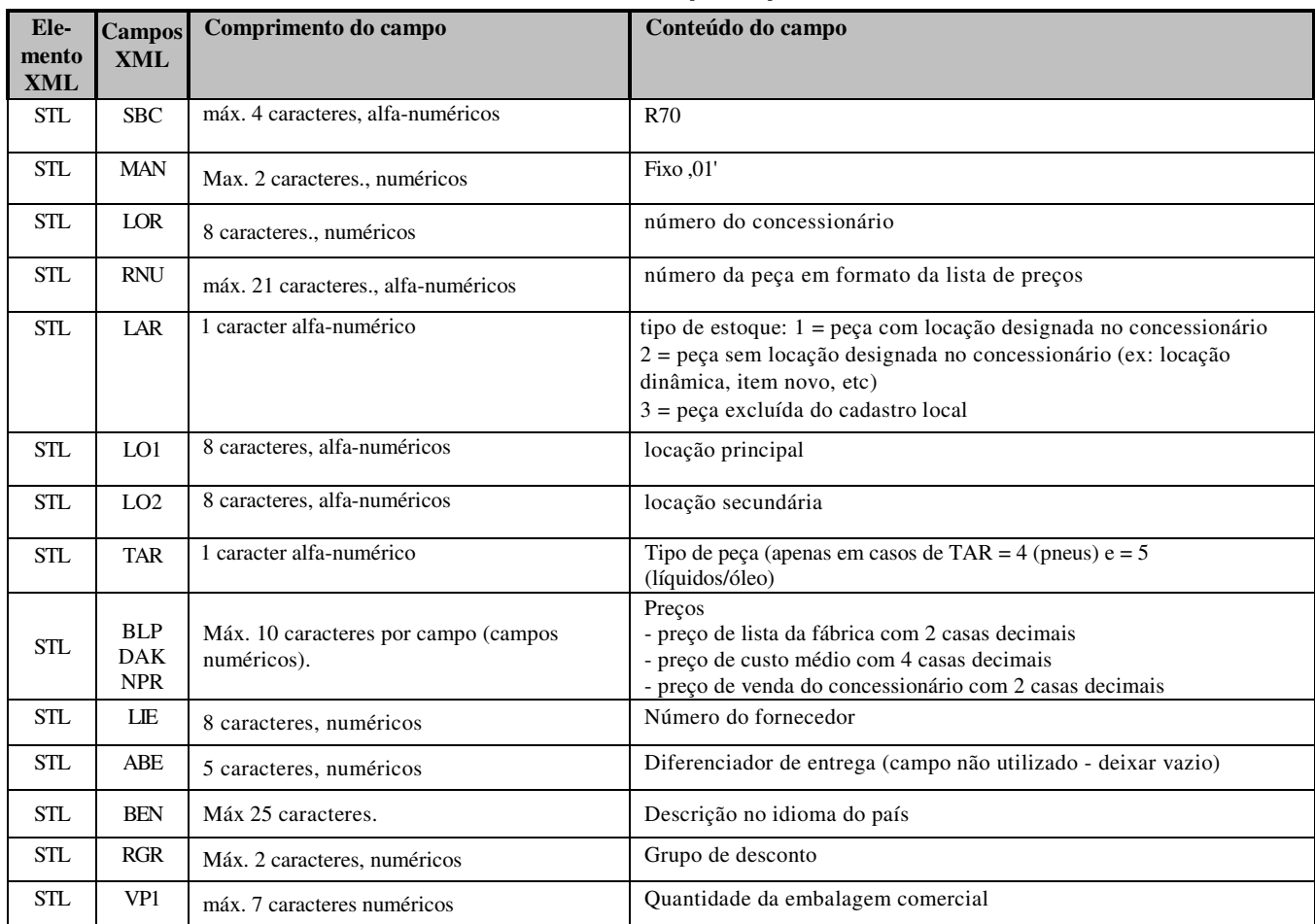

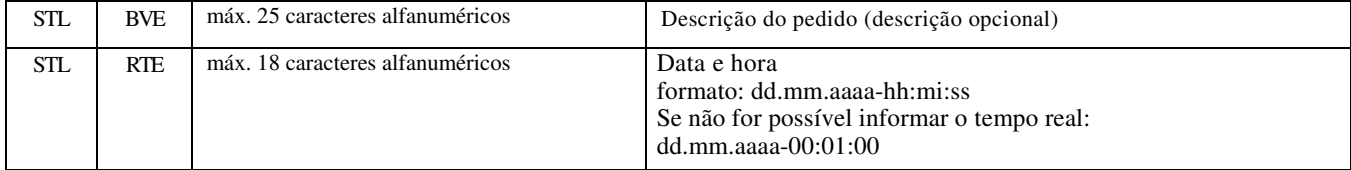

#### **1.5.2 Elemento de dados mestres local dos ítens**

<!ELEMENT STL (SBC, MAN, LOR, RNU, LAR, LO1, LO2, TAR, BLP, DAK, NPR, LIE, ABE, BEN, RGR, VP1 , BVE, RTE)>

 $STL = elemento de dados mestres local dos fiens$ 

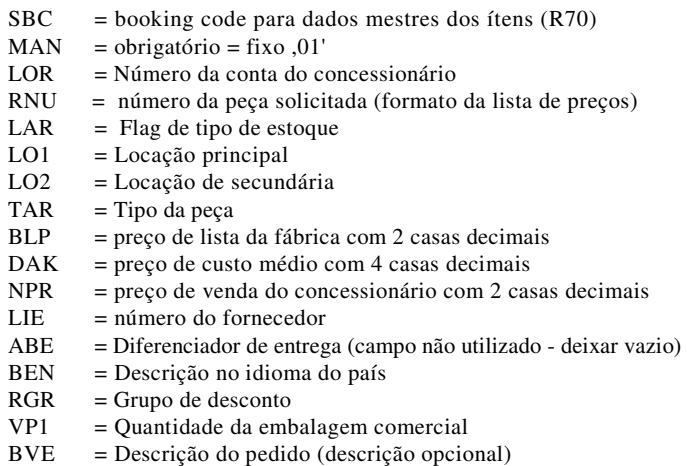

 $RTE = data$  fixa - realista

Exemplo:

```
<STL><SBC>R70</SBC><MAN>01</MAN><LOR>12345678</LOR><RNU>A 3760948204</RNU> 
<LAR>1</LAR><LO1>111-2052</LO1><LO2></LO2><TAR>4</TAR><BLP>32,54</BLP><DAK> 
21,4800</DAK><NPR>21,48</NPR><LIE>29021000</LIE><ABE></ABE><BEN>ELEMENTO DE FILTRO DE 
AR</BEN><RGR>01</RGR ><VP1></VP1><BVE></BVE><RTE>17.11.2010-10:25:49</RTE></STL>
```
#### **1.5.3 Entrada e saída de peça definidas por DMS**

Geralmente, a inclusão de um ítem no cadastro do concessionário e a retirada de um ítem do cadastro do concessioário são controladas pelo Logistikbus. No entanto, o tipo de estoque de uma peça pode também ser alterado pelo DMS local. Isso pode ser feito por meio da criação de um elemento STL contendo uma alteração no valor do campo LAR. Os seguintes casos são possíveis:

1. No Logistikbus, supondo-se que o tipo de estoque das peças = 1 (peça com locação de estoque / ítem já cadastrado pelo concessionário)

a) Quando o DMS local envia um elemento STL com LAR = 2 para tal peça, o tipo de estoque no Logistikbus mudará de 1 para 2, denotando uma saída de assortment.

b) Quando o DMS envia um elemento STL contendo um LAR / tipo de estoque 3 e posteriormente um elemento obrigatório BES contendo um MEN = 0, essa informação será salva no Logistikbus e a peça será tratada como uma peça desativada/inativa (ítem removido do cadastro do concessionário).

2. No Logistikbus, supondo-se que o tipo de estoque das peças = 2.

a) Quando o DMS local enviar para o Logistikbus LAR igual a 1, o tipo de estoque no Logistikbus será atualizado de 2 para 1, denotando uma inclusão de item no sortimento de peças do concessionário.

b) Quando o DMS envia um elemento STL contendo um LAR / tipo de estoque 3 e posteriormente um elemento obrigatório BES contendo um MEN = 0, essa informação será salva no Logistikbus e a posição será tratada como uma peça desativada/inativa (ítem removido do cadastro do concessionário).

3. No Logistikbus, supondo-se que o tipo de estoque da peça = 3 (ítem removido do cadastro do concessionário). Esta peça inativa pode ser convertida pelo DMS por meio da transmissão de um elemento STL ao tipo de estoque. 1 ou 2. Qualquer nível de estoque comunicado pelo então obrigatório elemento BES será salvo no Logistikbus.

Exemplo:

```
<STL><SBC>R70</SBC><MAN>01</MAN><LOR>12345678</LOR><RNU>A 0041533128</RNU> 
<LAR>2</LAR><LO1></LO1><TAR>1</TAR><BLP>9,36</BLP><DAK>6,2600</DAK><NPR>6,26</NPR>
<LIE>D</LIE><ABE></ABE><BEN>SENSOR</BEN><RGR>01</RGR><VP1>1</VP1><BVE></BVE><RTE>17.11.2010-
10:25:49</RTE></STL> 
<BES><BBC>R20</BBC><MAN>01</MAN><LOR>12345678</LOR><RNU>A 0041533128</RNU> 
<RTE>17.11.2010-18:35:14</RTE><MEN>-15,00</MEN></BES> 
<BES><BBC>R21</BBC><MAN>01</MAN><LOR>12345678</LOR><RNU>A 0041533128</RNU> 
<RTE>17.11.2010-18:35:14</RTE><MEN>0,00</MEN></BES>
```
#### **1.5.4 Cargas Iniciais**

Para um arquivo de carga inicial, há 2 campos adicionais necessários, os quais não foram mencionados acima: Data de Criação (ADA) e Data do último movimento de saída de estoque (DLA). Após a carga inicial, esses campos serão diretamente gerenciados pelo programa Logistikbus.

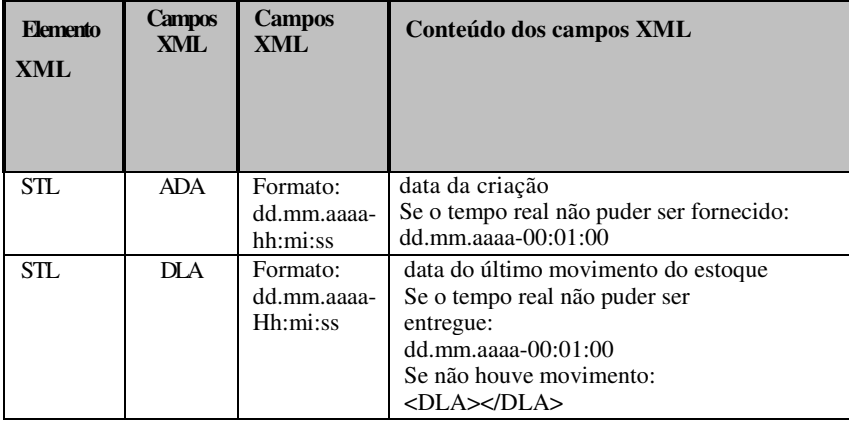

<!ELEMENT STL (SBC, MAN, LOR, RNU, LAR, LO1, LO2, TAR, BLP, DAK, NPR, LIE, ABE, BEN, RGR, VP1 , BVE, ADA, DLA, RTE)>

- STL = elemento de dados mestres local dos ítens
- $SBC =$  booking code para dados mestres dos ítens  $(R70)$
- $MAN = obrigatório = fixo, 01'$
- LOR = número da conta do concessionário
- RNU = número da peça solicitada (formato da lista de preços)
- $LAR = flag$  de tipo de estoque
- $LO1 = locação principal$
- $LO2 = locacão de secundária$
- $TAR$  = tipo da peça
- BLP = preço de lista da fábrica com 2 casas decimais
- $DAK$  = preço de custo médio com 4 casas decimais
- $NPR$  = preço de venda do concessionário com 2 casas decimais
- $LIE = n$ úmero do fornecedor
- ABE = diferenciador de entrega (campo não utilizado deixar vazio)
- $BEN = descrição no idioma do país$
- RGR = grupo de desconto
- VP1 = quantidade da embalagem comercial<br>BVE = descrição do pedido (descrição opcional
- $=$  descrição do pedido (descrição opcional)
- ADA = data da criação (referente ao item)
- DLA = data do último movimento do estoque
- $RTE = data fixa realista$

Exemplo (arquivo de carga inicial contendo os campos ADA e DLA):

<STL><SBC>R70</SBC><MAN>01</MAN><LOR>12345678</LOR><RNU> A 6461400760</RNU>

<LAR>1</LAR><LO1>111-2052</LO1><LO2></LO2><TAR>4</TAR><BLP>32,54</BLP> <DAK>21,4800</DAK><NPR>21,48</NPR><LIE>29021000</LIE><ABE></ABE><BEN>ELEMENTO DE FILTRO DE AR> </BEN><RGR>01< /RGR><VP1></VP1><BVE></BVE><ADA>06.07.2007-00:01:00</ADA><DLA>14.03.2008- 00:01:00</DLA><RTE>17.11.2010-10:25:49</RTE></STL>

# **2 Interfaces de exportação do Logistikbus**

Arquivos exportados pelo DIMS

+ Arquivo de pedidos pendentes – open order (a ser importado pelo DMS do concessionário)

+ Arquivo de saída de assortment (não utilizado no Brasil)

são criados pelo Logistikbus e são enviados a um servidor de comunicação .

O sistema local do concessionário tem que obter estes arquivos do servidor de comunicação. Para obter esses arquivos, uma ferramenta de comunicação deve ser usada pelo DMS.

Após processado pelo DMS, os arquivos têm que ser apagado do servidor de comunicação pelo programa de comunicação.

# **2.1 Arquivo de Importação de pedidos pendentes – open order (arquivo LER)**

O Logistikbus cria arquivos de pedidos que são enviados diretamente à fábrica (MBBras). As informações dos pedidos pendentes são armazenados na base de dados do Logistikbus onde podem ser visualizados pelos concessionários. A fim de tornar a informação do pedido também disponível ao DMS, o Logistikbus cria o chamado arquivo de importação de pedidos pendentes e o envia ao servidor de comunicação, onde ele pode ser obtido e importado para o DMS do concessionário. Ele deve ser processado automaticamente em procedimento de fim de dia.

Um concessionário pode decidir colocar os pedidos de estoque em sua matriz ao invés de colocar o pedido na MBBras. Nesse caso, o Logistikbus não envia os pedidos à fábrica (MBBras). Ao invés disso, ele envia o arquivo de importação de pedidos pendentes ao servidor de comunicação mencionado acima. A filial compradora é responsável por comunicar esse pedido à filial fornecedora (ex: matriz), isto é, o DMS da filial compradora deve ser capaz de obter e importar este arquivo de importação de pedidos pendentes e criar um pedido (transferência inter fábrica) para a filial fornecedora (ex: matriz). A filial compradora pode identificar tal pedido utilizando a informação no campo comentário do comprador no registro de cabeçalho do arquivo de importação de pedidos abertos.

A filial fornecedora (ex: matriz) tem que criar um registro FLM (consulte o capítulo 1.3.3). A filial compradora tem que enviar um registro WEI com booking code R40Z incluindo os campos ANU e APN. Ambos os campos foram criados pelo Logistikbus após atualizar as sugestões de compra.

O arquivo de importação de pedidos pendentes é um arquivo de tamanho fixo de 48 Bytes, que consiste em um registro de cabeçalho e um registro de posição para cada número de peça pedido. Tamanho do registro = 48 Bytes (tamanho fixo)

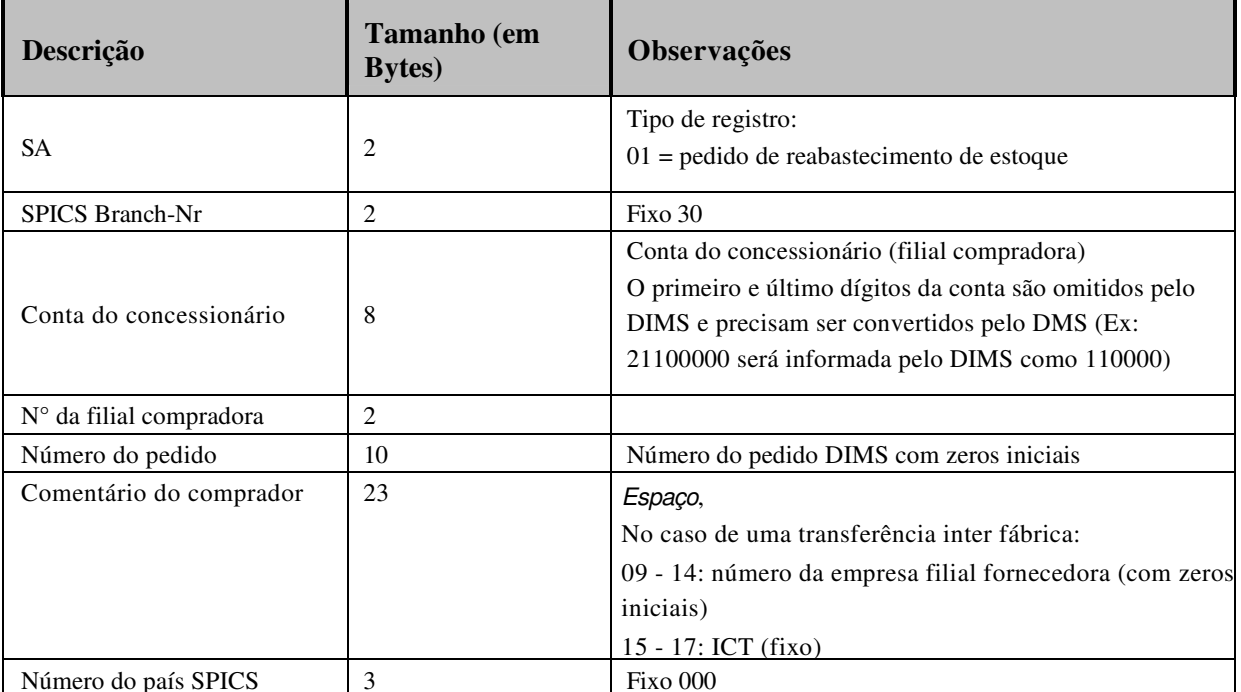

#### **Registro de cabeçalho:**

#### **Registro de posição:**

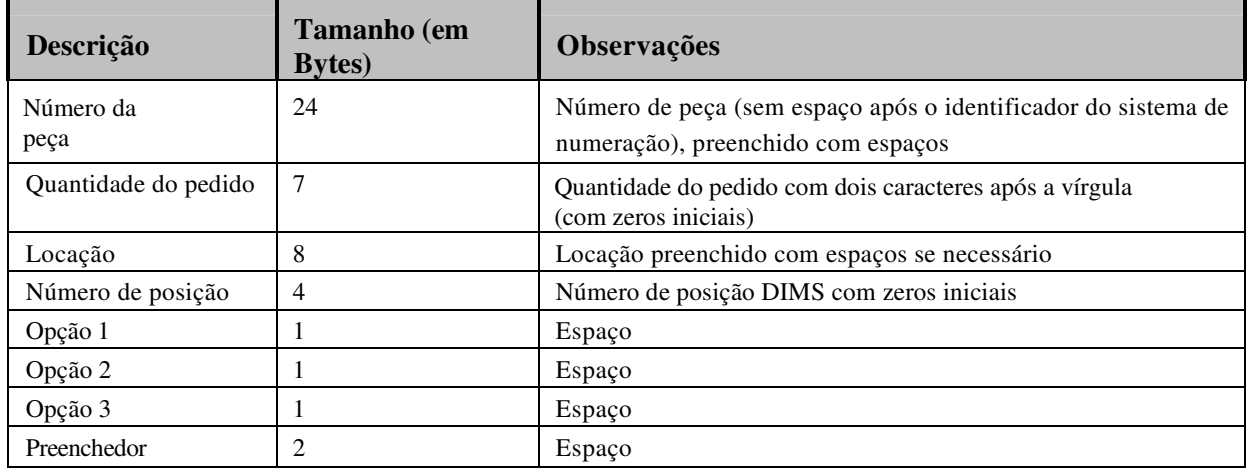

Exemplo 1 (arquivo de importação de pedidos pendentes quando o pedido for encaminhado à fábrica):

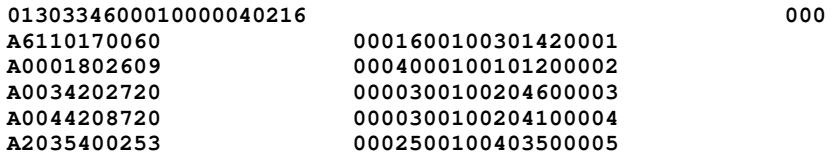

Exemplo 2 (arquivo de importação de pedidos pendentes quando o pedido for destinado a fornecedores diferentes da fábrica (ex: concessionário matriz):

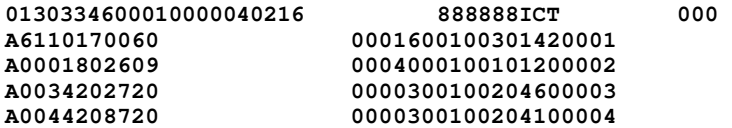

# **2.2 Arquivo de Assortment Exit (arquivo SAR)**

O arquivo de assortment exit não será utilizado no Brasil.

# **3 Arquivo de exemplo**

<?xml version='1.0' encoding='ISO-8859-1'?> <!DOCTYPE Dims SYSTEM '../../../resource/dims\_import.dtd'> <Dims> <INI> <MAN>01</MAN> <LOR>0</LOR> <RNU>0</RNU> <KNU>0</KNU> <ID2>0</ID2> <ID3>0</ID3> <ID4>0</ID4>  $<$ ID5>0 $<$ /ID5> <ISY>200000000099</ISY> <SDA>28800</SDA> <MDA>14400</MDA> <RTE></RTE> <FTE></FTE> <STE></STE> <MEN>0,00</MEN> <MEI>1</MEI> <ALL>0</ALL>  $<$ ZP1>1 $<$ /ZP1> <ZP2>1</ZP2> <ZP3>1</ZP3>  $<$ ZP4>0 $<$ /ZP4> <ZP5>1</ZP5>  $<$ SY1>0 $<$ /SY1> <SY2>0</SY2> <KAL>0</KAL> <LOS>0</LOS> <EKO>0,00</EKO>  $\langle$ /INI $>$ <BIN><BDA>01.03.2011-17:15:00</BDA><VER>2.0</VER><TYP>2</TYP></BIN> <FLO><FBC>R10</FBC><MAN>01</MAN><LOR>12345678</LOR><RNU>A 3760948204</RNU> <ISY>80</ISY><KNU></KNU></KNU><RTE>15.09.2005-10:12:52</RTE><MEN>1,00</MEN></FLO> <FLO><FBC>R10</FBC><MAN>01</MAN><LOR>12345678</LOR><RNU>A 0040944104</RNU> <ISY>80</ISY><KNU></KNU></KNU><RTE>15.09.2005-16:54:21</RTE><MEN>1,00</MEN></FLO> <FLO><FBC>R10</FBC><MAN>01</MAN><LOR>12345678</LOR><RNU>A 2114900041</RNU> <ISY>80</ISY><KNU></KNU><RTE>15.09.2005-16:54:49</RTE><MEN>-1,00</MEN></FLO> <BES><BBC>R20</BBC><MAN>01</MAN><LOR>12345678</LOR><RNU>A 0249972848</RNU> <RTE>15.09.2005-10:35:49</RTE><MEN>1,00</MEN></BES> <BES><BBC>R20</BBC><MAN>01</MAN><LOR>12345678</LOR><RNU>A 9060380171</RNU> <RTE>15.09.2005-10:35:53</RTE><MEN>1,00</MEN></BES> <BES><BBC>R20</BBC><MAN>01</MAN><LOR>12345678</LOR><RNU>A 3669900240</RNU> <RTE>15.09.2005-10:35:51</RTE><MEN>2,00</MEN></BES>

<BES><BBC>R20</BBC><MAN>01</MAN><LOR>12345678</LOR><RNU>A 9702620274</RNU>

<RTE>15.09.2005-10:43:53</RTE><MEN>0,00</MEN></BES>

<WEI><WBC>R41Z</WBC><MAN>01</MAN><LOR>12345678</LOR><RNU>A 3464210550</RNU><RNG>A 3464210550</RNG><ISY>80</ISY><ANU>11437</ANU><APN>003</APN><RTE>15.09.2005-

10:35:36</RTE><MEN>1,00</MEN><MOF>0,00</MOF><LIE></LIE></WEI>

<WEI><WBC>R41Z</WBC><MAN>01</MAN><LOR>12345678</LOR><RNU>A 0009902850</RNU><RNG>A 0009902850</RNG><ISY>80</ISY><ANU>11111</ANU><APN>001</APN><RTE>15.09.2005-

15:13:11</RTE><MEN>2,00</MEN><MOF>0,00</MOF><LIE></LIE></WEI>

<WEI><WBC>R41Z</WBC><MAN>01</MAN><LOR>03613</LOR><RNU>A 4420380071</RNU><RNG>A 4420380071 </RNG><ISY>80</ISY><ANU>11437</ANU><APN>006</APN><RTE>15.09.2005-

10:35:38</RTE><MEN>1,00</MEN><MOF>0,00</MOF><LIE></LIE></WEI>

<FLM><FBC>R41A</FBC><MAN>01</MAN><LOR>12345678</LOR><RNU>A 3319887025</RNU> <ISY>80</ISY><KNU>127326</KNU><ANU>013650</ANU><APN>0001</APN><RTE>15.09.2005-

09:12:28</RTE><MEN>-0,40</MEN></FLM>

<FLM><FBC>R41A</FBC><MAN>01</MAN><LOR>12345678</LOR><RNU>A 3862687142 9985 </RNU><ISY>80</ISY><KNU>127103</KNU><ANU>013640</ANU><APN>0001</APN><RTE>15.09.2005-

08:30:30</RTE><MEN>-1,00</MEN></FLM>

<FLM><FBC>R41A</FBC><MAN>01</MAN><LOR>12345678</LOR><RNU>A 6649973147</RNU> <ISY>80</ISY><KNU>132004</KNU><ANU>013646</ANU><APN>0001</APN><RTE>15.09.2005-

08:52:41</RTE><MEN>-1,00</MEN></FLM>

<FLK><FBC>R06Z</FBC><MAN>01</MAN><LOR>12345678</LOR><RNU>A 6900947004</RNU> <ISY>80</ISY><KNU>117223</KNU><ANU>038859</ANU><APN></APN><RTE>15.09.2005-

09:48:13</RTE><MEN>1,00</MEN></FLK>

<FLK><FBC>R06Z</FBC><MAN>01</MAN><LOR>12345678</LOR><RNU>A 4220780181</RNU> <ISY>80</ISY><KNU>117251</KNU><ANU>013574</ANU><APN></APN><RTE>15.09.2005-

16:17:03</RTE><MEN>1,00</MEN></FLK>

<FLK><FBC>R06Z</FBC><MAN>01</MAN><LOR>12345678</LOR><RNU>A 6883207173</RNU> <ISY>80</ISY><KNU>117045</KNU><ANU>013625</ANU><APN></APN><RTE>15.09.2005-

09:40:05</RTE><MEN>1,00</MEN></FLK>

<STL><SBC>R70</SBC><MAN>01</MAN><LOR>12345678</LOR><RNU>A 6644210018</RNU> <DAK>82,7316</DAK><NPR>82,73</NPR></STL>

<STL><SBC>R70</SBC><MAN>01</MAN><LOR>12345678</LOR><RNU>A 4570108220</RNU> <DAK>6,4722</DAK><NPR>6,47</NPR></STL>

</Dims>

# **4 Importação de DTD Logistikbus**

Esse DTD pode ser usada para verificar a interface xml (analisador xml).

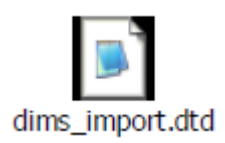

# **5 Estrutura do número de peça**

Número de peça com KB = A, H e W possuem estruturas internas diferentes (formato armazenado).

# **Layout do formato para entrada e armazenamento do número de peça**

# **Utilização: para peças MB**

# **Descrição**

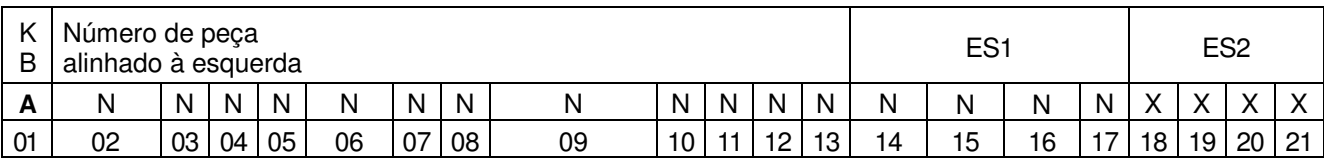

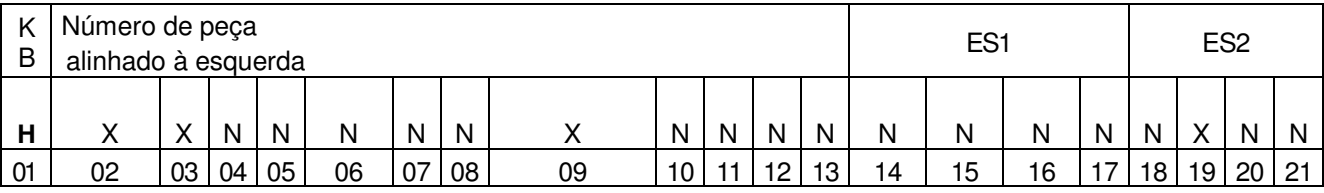

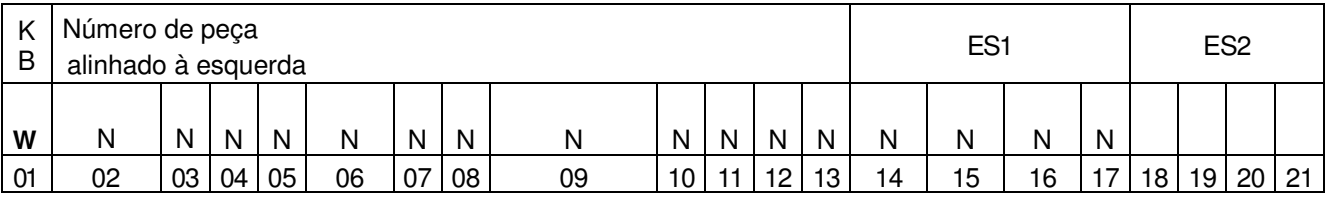

 $B=$  N=  $X=$ em

em en extraordinaria de la mumérico de la alfa-numérico de la alfa-numérico de la alfa-numérico de la alfa-numérico de la alfa-numérico de la alfa-numérico de la alfa-numérico de la alfa-numérico de la alfa-numérico de la